#### UNIVERSITY OF CAMBRIDGE INTERNATIONAL EXAMINATIONS Cambridge International Diploma in ICT Foundation Level

#### **COMPUTER GRAPHICS**

5184/A

**Optional Module: Practical Assessment** 

2006

No Additional Materials are required

# 45 minutes plus 15 minutes reading time

#### **READ THESE INSTRUCTIONS FIRST**

Candidates are permitted **15 minutes** reading time before attempting the paper.

Make sure that your **name**, **centre number** and **candidate number** are **printed** on **each page** that you are asked to produce.

Carry out every instruction in each task.

Tasks are numbered on the left hand side of the page, so that you can see what to do, step by step. On the right hand side of the page for each task, you will find a box which you can tick ( $\checkmark$ ) when you have completed the task; this checklist will help you to track your progress through the assessment.

Before each printout you should proof-read the document to make sure that you have followed all instructions correctly.

At the end of the assignment put **all** your printouts into the Assessment Record Folder.

This document consists of **5** printed pages.

UNIVERSITY of CAMBRIDGE

[Turn over

### www.xtremepapers.net

You work for an international company called Hothouse Design.

You are going to design an advertisement for a flower shop.

Your finished advertisement will fit on a single sheet of paper and look like this:

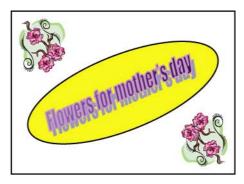

**1** Using a suitable software package, start a new drawing. Draw a large rectangle.

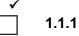

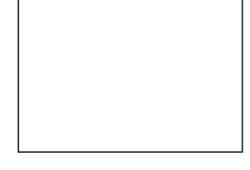

2 Insert a picture of some flowers from clipart, scanner or digital camera and place it in the top left corner of the rectangle.

1.3.1

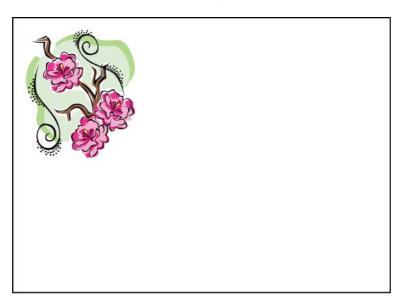

### www.xtremepapers.net

- **3** Reduce the size of the image by about half. Do not distort the image.
- 4 Make a copy of this image and place it in the bottom right corner of the rectangle.

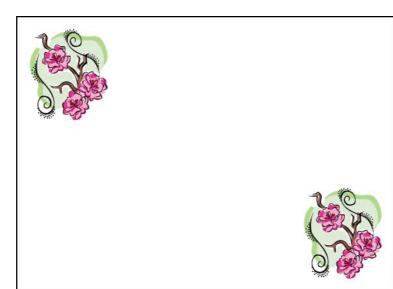

5 Rotate the new image by 180 degrees.

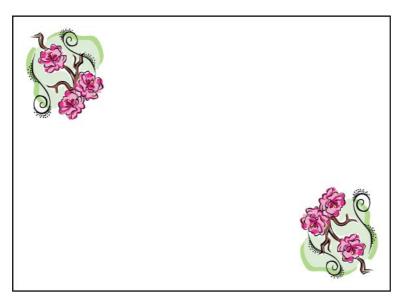

2.4.1

2.2.1

2.1.1

## www.xtremepapers.net

5184/A ICT (Optional) 2006

|   |                                                                                                    | $\checkmark$ |                |
|---|----------------------------------------------------------------------------------------------------|--------------|----------------|
| 5 | Draw an oval shape. Colour this shape yellow.<br>Rotate it and place it across the middle of the rectangle as shown below. |              | 1.1.1<br>2.3.1 |
|   |                                                                                                    |              | 2.4.1          |

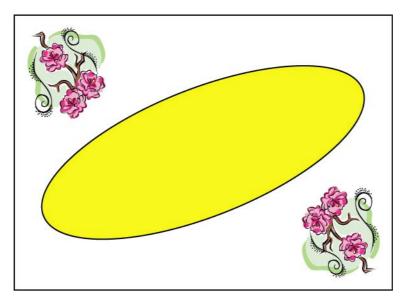

7 Add the text **Flowers for mother's day** in large letters (18 to 36 point) and a dark colour.

1.2.1 2.4.1

Rotate this text and place it in the yellow oval.

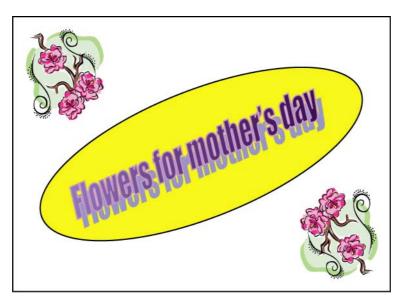

6

www.xtremepapers.net

- 8 Add your name and today's date to the bottom of the page. Save your drawing using a new filename and print it.
- 9 Reduce the size of the whole image by about half and make a second print of it.

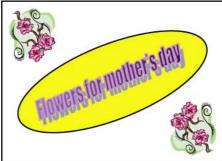

Permission to reproduce items where third-party owned material protected by copyright is included has been sought and cleared where possible. Every reasonable effort has been made by the publisher (UCLES) to trace copyright holders, but if any items requiring clearance have unwittingly been included, the publisher will be pleased to make amends at the earliest possible opportunity.

University of Cambridge International Examinations is part of the University of Cambridge Local Examinations Syndicate (UCLES), which is itself a department of the University of Cambridge.

5184/A ICT (Optional) 2006

### www.xtremepapers.net

|  | 3. | 1 | .1 |  |
|--|----|---|----|--|
|  |    |   |    |  |
|  |    |   |    |  |

2.5.1

3.1.1